# **REDISEÑO E IMPLEMENTACIÓN DEL SISTEMA DE TINTURADO DE TELA POLIALGODÓN CON HMI Y VISIÓN ARTIFICIAL PARA LA EMPRESA M&B TEXTILES**

Arroba Villacís Patricio Javier, López Cevallos Juan Carlos Ing. Galarza Eddie MSc. – Director, Ing. Manjarrés Félix. – Codirector

# *Departamento de Energía y Mecánica de la Universidad de Las Fuerzas Armadas ESPE Extensión Latacunga*

[patricio.javi@hotmail.com](mailto:patricio.javi@hotmail.com) [juank\\_pct.21@hotmail.com](mailto:juank_pct.21@hotmail.com) egalarzaz@gmail.com javier.manjarres@gmail.com

**RESUMEN -** En este artículo se describe el rediseño e implementa el sistema de tinturado de tela poli algodón con HMI y visión artificial basados en software libre, con el cual se incrementa notablemente la calidad de colores en los rollos de tela con una gran semejanza entre una y otra parada, también se reduce el tiempo de producción del proceso gracias a la implementación de un PLC S7 1200 para el control del proceso, una interfaz gráfica realizada en Lazarus pascal y el control de calidad en los colores de las telas se verifica a través de una cámara IP, todos estos equipos se comunican dentro de una red Ethernet, el procesamiento digital de imágenes y la adquisición de Tag´s del PLC se lo realiza en la CPU que posee un sistema operativo UBUNTU.

*Palabras clave* – Software libre, Visión Artificial, HMI, PLC, UBUNTU.

# **I. INTRODUCCIÓN.**

La empresa M&B Textiles se constituyó hace<br>25 años logrado progresar y crecer en la logrado progresar y crecer en la fabricación de distintas clases de telas para la confección de varias prendas de vestir, tiene implementado en el jet tinturador (Maquina donde se tiñen colores a los tejidos de punto) de telas el cual es completamente manual debido a esto, la tinturación de telas mediante este jet se ha vuelto poco competitiva.

El trabajo desarrollado en el proyecto que se describe permitió mejorar la tecnología del proceso de tinturado de tela, la automatización, control de calidad y monitoreo es supervisado desde un centro de mando mediante un HMI y visualizado en un monitor, todo el proceso de tintura esta precargado en el PLC el cual automáticamente va realizando los lavados o pidiéndole al operador que ingrese los colorantes, una vez terminada la parada se analiza su color mediante la cámara si los

parámetros RGB cumplen con los patrones cargados en su memoria, los analiza y si están dentro del rango (+/-10%). Se visualiza que la parada se realizó correctamente y la tela sigue en su línea de producción.

Al implementar esta tecnología, se abre una puerta a la automatización en la industria textil nacional, con el control y monitoreo lo que es muy importante en el área industrial.

A continuación se describe las herramientas computacionales utilizadas en este proyecto para el desarrollo de la interfaz hombre máquina.

*LAZARUS PASCAL* **-** Es una plataforma para desarrollo de proyectos de Free Pascal. Este es un compilador de GPL que se ejecuta en Linux, Win32, OS

*PASCALSCADA* **–** Es un paquete de componentes para Lázarus para hacer fácil el desarrollo de aplicaciones industriales que necesitan interactuar con los PLC y los dispositivos de muchos fabricantes.

*QT CREATOR -* Es una multiplataforma de entorno Integrado la cual posee un editor de código C++, esta posee una licencia LGPL de software libre.

*OPENCV -* Es una biblioteca de programación dirigida a la visión por dirigida a la visión por ordenador, es gratuito para uso bajo el código abierto.

#### **II. DESARROLLO.**

# **CONSTRUCCIÓN E IMPLEMENTACIÓN.**

A continuación se detalla la construcción e implementación del sistema mecánico, de control y visión por computadora diseñado para el correcto funcionamiento del proceso de tinturado.

# **CONSTRUCCIÓN DEL TABLERO DE CONTROL ELÉCTRICO.**

Para la construcción de tablero de control eléctrico se deben tener ciertas consideraciones que permitirán el correcto funcionamiento del mismo y proporcionar la seguridad necesaria al operario. En la figura 1 se observan las 5 secciones principales del tablero.

Dónde:

1. Breaker Principal, protecciones secundarias, repartidor de corriente.

2. Variador de frecuencia, contactores, relés térmicos, guarda motores

- 3. Válvulas solenoides.
- 4. Relés de control.
- 5. Swich , PLC.

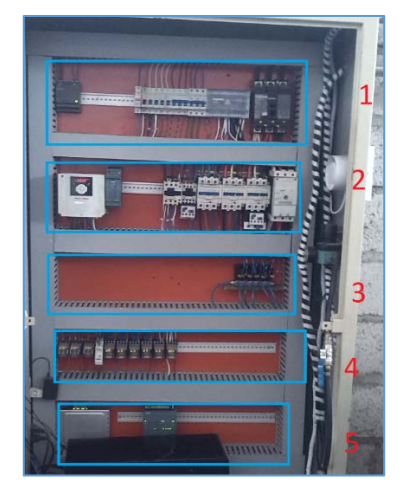

**FIGURA 1.** Tablero de Control. **ELABORADO POR:** Arroba, P y López, J

#### **DESARROLLO DEL HMI**

Para el diseño de HMI se genera las Tags de las memorias del PLC las cuales nos permiten controlar las salidas físicas del PLC como se observa en la figura 2.

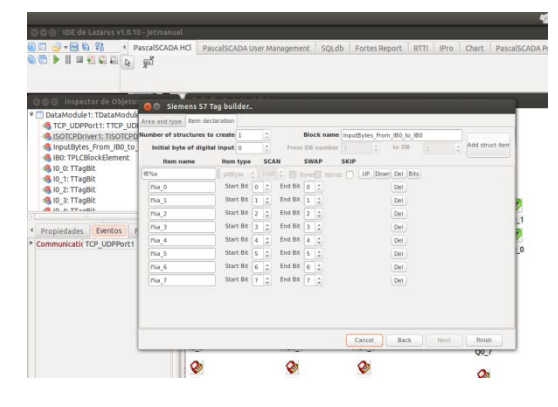

## **FIGURA 2.** Generación de Tags con PascalSCADA. **ELABORADO POR:** Arroba, P. y López, J.

En la figura 3 se indica la pantalla principal del HMI, obteniendo una gran semejanza con el proceso real ya que se dispone de todas las botoneras que existen física mente en esta pantalla, también se puede observar el porcentaje de apertura de la válvula de vapor, se puede ingresar la temperatura vía teclado o selección por check box.

Este HMI cuenta con todas las animaciones del caso, desde la tela circulando en la máquina, la bomba principal encendida, Vapor ingresando al intercambiador de calor, etc.

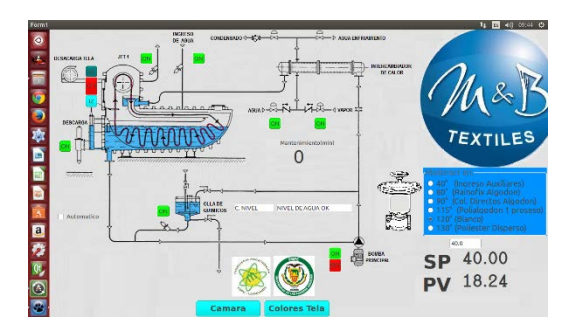

## **FIGURA 3.** HMI Entorno final.. **ELABORADO POR:** Arroba, P. y López, J.

En la figura 4 se muestra interfaz gráfica del subprograma realizada en LAZARUS, el mismo que nos permite obtener los ingredientes de los colores, el programa pide datos como el peso total de la tela, el color que se va a realizar el tipo de maquina en la que se va a trabajar sea jet o barca, al momento que se cliquea el botón de calcular el programa devuelve el listado de químicos con sus pesos respectivos para el pre tratamiento, los colorantes de poliéster y algodón necesarios y los pasos a seguir en el tinturado.

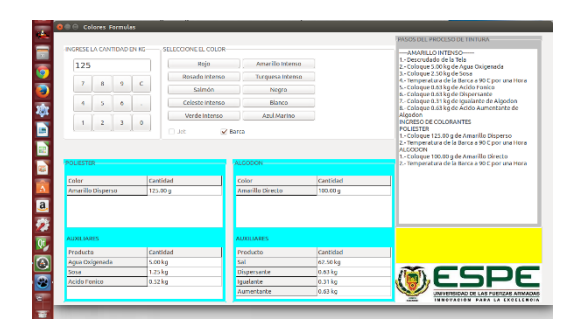

#### **FIGURA 4** HMI Formulas de Colores **ELABORADO POR:** Arroba, P y López, J.

## **DESARROLLO DEL SISTEMA DE VISIÓN PARA EL CONTROL DE CALIDAD DE TELA.**

Para el desarrollo del sistema de visión, se utilizaron diferentes paquetes computacionales que ya se detallaron en la introducción.

El principio de funcionamiento de esta interfaz analiza las componentes RGB del recuadro seleccionado de la imagen, por lo que es muy importante que la persona que lo realiza seleccione una parte de la tela que sea continua sin irregularidades, descompone las componentes de la imagen y las compara con los datos almacenados en su memoria si están dentro del rango permisible que es del +/- 10% el programa le informa que el color es correcto y el operador procede a centrifugar la tela.

En la figura 5 se muestra la interfaz realizada para el control de calidad de la tela.

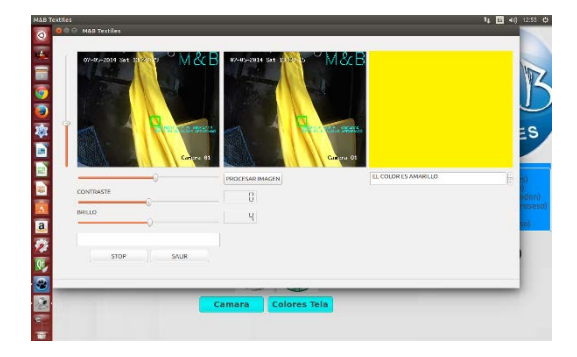

**FIGURA 5.** Interfaz gráfica del Control de calidad **ELABORADO POR:** Arroba, P. y López, J.

# **DISEÑO DEL MANDO PRINCIPAL DE CONTROL**

Para el diseño del mando principal se tomó en cuenta los requerimientos de la empresa para detener el funcionamiento con un solo selector la máquina, tener el HMI incluido, paro de emergencia, por lo tanto se distribuyó de la siguiente manera.

- 1. HMI
- 2. Encendido PC
- 3. Pulsador apagar equipo
- 4. Paro de emergencia.

En la figura 6 se puede observar lo mencionado anterior mente.

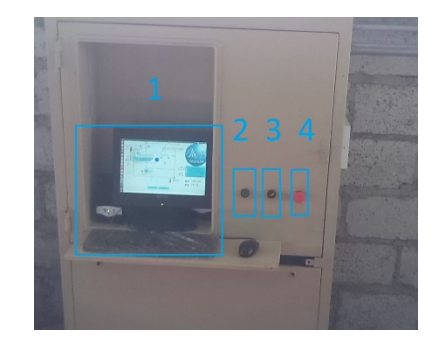

**FIGURA 6.** Mando Principal. **ELABORADO POR:** Arroba, P. y López, J.

# **CONSTRUCCIÓN BANDA TRANSPORTADORA DE TELA.**

La base principal de la banda transportadora se dividió en dos partes para su construcción. Las dos partes son simétricas para tener un doble punto de apoyo el cual cuenta con una placa de acero para la sujeción al piso, que se diseñó principalmente para disminuir vibraciones. El material utilizado en esta construcción es el acero Inoxidable AISI 316L proporcionado por la empresa. En la figura 7 se observa el ensamble final de la banda transportadora.

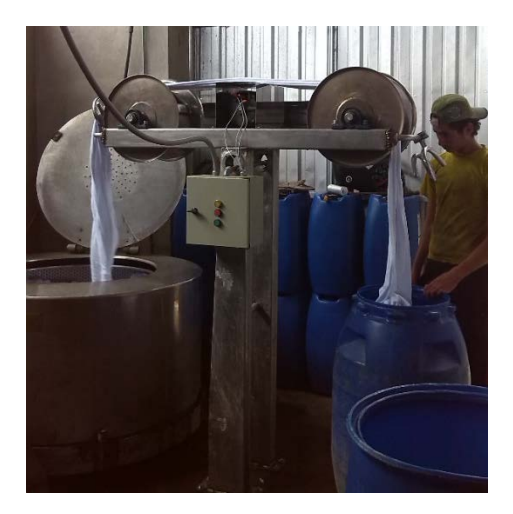

**FIGURA 7.** Ensamble final banda transportadora. **ELABORADO POR:** Arroba, P. y López, J.

#### **III. RESULTADOS.**

## **BENEFICIOS OBTENIDOS CON LA AUTOMATIZACIÓN DEL PROCESO DE TINTURADO.**

Con la automatización del proceso de tintura, se redujo notablemente el tiempo de tintura en el jet y se mejoró la calidad del producto final, en primer lugar se redujo el tiempo del cálculo de formulación de colores como se muestra en la tabla 1.

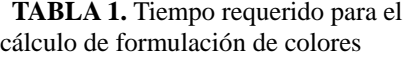

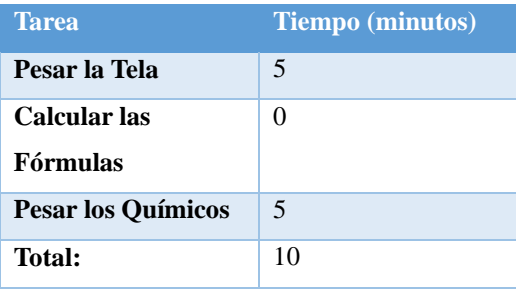

## **ELABORADO POR:** Arroba, P. y López, J.

Como se observa en la Tabla 1, el tiempo para el cálculo de formulación de colores es de 10 minutos, con lo que se redujo en un 50% con el tiempo con el sistema implementado,

En la tabla 2 se puede comparar los datos del proceso sin automatizar.

> **TABLA 2.** Tiempo requerido para el cálculo de fórmulas sin automatizar

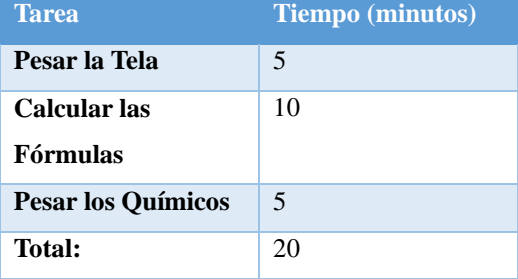

**ELABORADO POR:** Arroba, P. y López, J.

En segundo lugar con la banda transportadora de tela se redujo el tiempo de ingreso y extracción de la tela a la centrífuga como se muestra en la tabla 3.

**TABLA 3.** Ingreso y Extracción de la tela de la centrífuga

| <b>Tarea</b>       | Tiempo (minutos) |
|--------------------|------------------|
| Ingreso de tela    | 3 minutos 30 s   |
| Extracción de tela | 3 minutos 30 s   |
| <b>Total:</b>      |                  |

**ELABORADO POR:** Arroba, P. y López, J.

Como se muestra en la tabla 3, el tiempo actual es de tres y medio minutos con lo que reduce en 12% los tiempos de ingreso y extracción de tela, cabe recalcar que el trabajo físico de operador disminuyó notablemente.

 En la tabla 4 se puede comparar los datos del ingreso y extracción de tela en la centrifuga antes de implementar la banda transportadora.

**TABLA 4.** Ingreso y Extracción de la tela de la centrífuga antes de implementar la banda

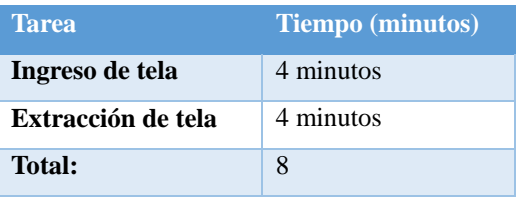

**ELABORADO POR:** Arroba, P. y López, J.

 En tercer lugar los tiempos operativos del jet disminuyeron de 3 horas con 30 minutos a 2 horas con treinta minutos lo cual produjo una disminución de 28,57 % en el consumo eléctrico, ya que el motor de la bomba de circulación estará ese porcentaje menos encendido.

La inversión del proyecto se recupera<br>
coximadamente en un semestre de aproximadamente en un semestre de funcionamiento, de este tiempo en adelante todos los recursos son ganancias para la empresa y para los trabajadores reflejados en utilidades de la misma.

 El presupuesto con el que se contó para este proyecto fue de 5367.53 \$ y el tiempo aproximado de puesta en marcha del proyecto fue de a próximamente 6 meses.

 El HMI del proceso, al ser realizado bajo software libre representa un ahorro importante para realización del proyecto ya que una licencia de WinCC advance runtime 128 tags para la realización del HMI de Siemens cuesta aproximadamente 882 dólares, una licencia de Windows cuesta 200 dólares y la licencia del software de visión por computadora como Labview la licencia cuesta 1210 dólares, con esto se concluye que la empresa tuvo un ahorro de software propietario de unos 2292 dólares.

Este ahorro representa un 42.7% del presupuesto con el que se ejecutó el proyecto, lo que quiere decir que si hubiéramos ocupado software pagado el proyecto se encarecía en un poco más del 40% de su costo total.

#### **V. CONCLUSIONES.**

- En la prueba de control de calidad de la tela se comprobó que al cambiar la fuente de luz, los colores también cambian, esto se debe a que la luz afecta la longitud de onda del color por ende se tomó la decisión de trabajar con la luz del sol ya que cuando se trabaja con la luz artificial se tiene que cambiar las propiedades de brillo y contraste para obtener un color más aproximado al real.
- Para el procesamiento de color se utilizó el modelo RGB ya que este es el más idóneo para trabajar en ordenadores y mediante este se puede mostrar un color más real en el ordenador.
- Con la implementación de la automatización se aumenta la producción total ya que se redujo el tiempo de tintura de tela y se mejoró la calidad.
- La implementación de la interfaz gráfica de usuario permitió que el operador manipule fácilmente el proceso.
- Con la automatización del sistema se redujo hasta en un 30% el tiempo del proceso de tinturado de la tela, permitiendo aumentar la productividad, reducir el consumo energético y el trabajo del operador.

# **V. REFERENCIAS.**

- [1] LOCKUÁN LAVADO, F.E. (2012). La industria textil y su control de calidad V tintorería. España.
- [2] Porras Criado , A., & Placido, A. (1990). AUTÓMATAS PROGRAMABLES: fundamento, manejo, instalación y practicas. Madrid: MacGraw-Hill.
- [3] Corral Martín, J. M., & García Sánchez, Á. F. (s.f.). Colores y

Sombras. Obtenido de http://gsii.usal.es/~igrafica/descargas/te mas/Tema07.pdf

- [4] Electronicos, E. v. (s.f.). http://www.efn.uncor.edu. Obtenido de http://www.efn.uncor.edu/departament os/electro/cat/eye\_archivos/apuntes/a\_ practico/CAP%209%20Pco.pdf
- [5] España, M. d. (2004). Guia de Mejoras Técnicas Disponibles en España del sector textil . Obtenido de http://www.istas.net/RQ/ficheros/GUI A\_MTD\_SECTOR\_TEXTIL.pdf
- [6] fabio. (08 de Mayo de 2013). PascalScada. Obtenido de http://www.pascalscada.com
- [7] Intel. (25 de 04 de 2014). OpenCv. Obtenido de http://opencv.org/about.html
- [8] Llano, E. (04 de Septiembre de 2009). TINTURA DE FIBRAS TEXTILES. Obtenido de http://tinturadefibrastextiles.blogspot.c om/
- [9] Quimas, U. n. (s.f.). iaci.unq.edu.ar. Obtenido de http://iaci.unq.edu.ar/materias/laborator io2/HMI%5CIntroduccion%20HMI.pd f
- [10] Siemens. (01 de Noviembre de 2009). http://www.swe.siemens.com/. Obtenido de http://www.swe.siemens.com/spain/we b/es/industry/automatizacion/simatic/D ocuments/S71200- MANUAL%20DEL%20SISTEMA.PD F

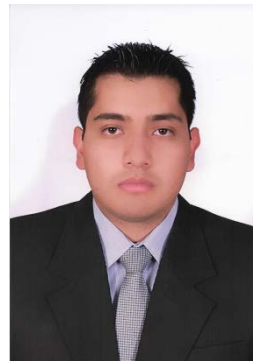

Patricio Arroba. Nació el 14 de Marzo de en Ambato provincia de Tungurahua, Ecuador. Es graduado de Ingeniero en Mecatrónica de la<br>Universidad de las Universidad Fuerzas Armadas – ESPE en el año 2015. de Interés:

Automatización Industrial, Visión Artificial, Software libre, Sistemas de Control, Procesos de Manufactura.

*e - mail: patricio.javi@hotmail.com* 

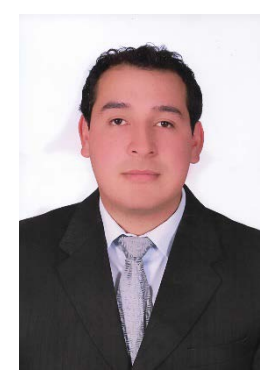

Juan Carlos López. Nació el 22 de Noviembre de 1989 en Ambato provincia de Tungurahua, Ecuador. Es graduado de Ingeniero en Mecatrónica de la Universidad de las Fuerzas Armadas – ESPE en el año 2015. Interés:

Sistemas de Control, Procesos de Manufactura, Visión Artificial, Electrónica de Consumo. *e – mail: [juank\\_pct.21@hotmail.com](mailto:juank_pct.21@hotmail.com)*